Estimado/a usuario/a:

**INSTRUCCIONES SOLICITAR CERTIFICADO DIGITAL DE LA FABRICA DE LA MONEDA Y TIMBRE.**

### 1. Configuración del navegador (página web FNMT-CERES).

Para evitar problemas de configuración, sigue las indicaciones;

-Tener actualizado JAVA. [DESCARGA JAVA](https://www.java.com/es/download/)

-Tener instalado la configuración requerida por la FNMT, bien de forma automática: [Descargar configurador FNMT.exe](https://www.sede.fnmt.gob.es/documents/10445900/10528994/Configurador_FNMT_RCM.exe) o bien realizar la configuración de forma manual. [Configuración Manual](https://www.sede.fnmt.gob.es/preguntas-frecuentes/certificado-de-persona-fisica/-/asset_publisher/eIal9z2VE0Kb/content/1628-configuracion-para-obtener-o-renovar-el-certificado-con-windows?inheritRedirect=false&redirect=https%3A%2F%2Fwww.sede.fnmt.gob.es%3A9440%2Fpreguntas-frecuentes%2Fcertificado-de-persona-fisica%3Fp_p_id%3D101_INSTANCE_eIal9z2VE0Kb%26p_p_lifecycle%3D0%26p_p_state%3Dnormal%26p_p_mode%3Dview%26p_p_col_id%3Dcolumn-2%26p_p_col_count%3D1)

## 2. Solicitud del Certificado (sede electrónica de la FNMT-CERES)

Accede a la [sede electrónica de la FNMT-CERES](https://www.sede.fnmt.gob.es/certificados/persona-fisica/obtener-certificado-software/solicitar-certificado) donde encontrarás toda la información sobre el proceso de solicitud y se enviará un código de solicitud.

# 3. Acreditación de tu identidad en una Oficina de

#### Registro

Posteriormente dirígete a cualquiera de las oficinas de acreditación de Registro. Para tu identificación, debes llevar alguno de los siguientes documentos: DNI, carne de conducir, pasaporte ó NIE (número identificación extranjeros) y tu **código de solicitud de 9 dígitos** obtenido en el paso 2 anterior.

## 4. Descarga del Certificado (página web FNMT-CERES)

Una vez realizada la acreditación, podrás descargar tu certificado, en el mismo ordenador, el mismo usuario y el mismo navegador, en el que hiciste tu solicitud, accediendo a la [sede electrónica de FNMT-CERES.](https://www.sede.fnmt.gob.es/certificados/persona-fisica/obtener-certificado-software/descargar-certificado)

No se puede descargar en ningún dispositivo de almacenamiento.

VIDEO INSTRUCCIONES [PINCHAR AQUÍ](https://youtu.be/p19J0TOpIks)

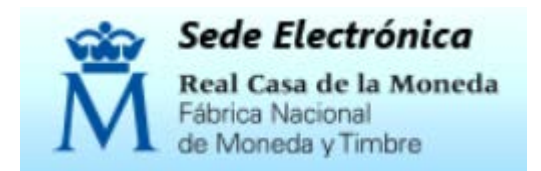